<span id="page-0-0"></span>Persönliche Angaben zu einer Person.

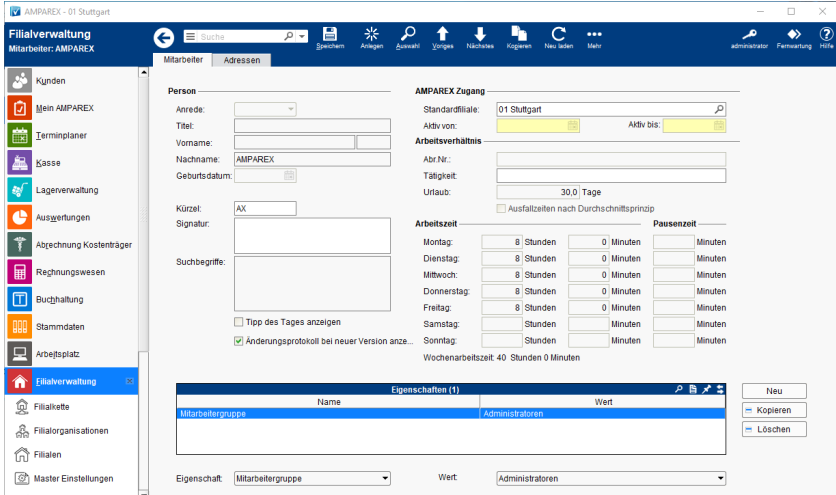

#### Arbeitsabläufe

[Ein Mitarbeiter kann nicht gelöscht werden | Lösung](https://manual.amparex.com/pages/viewpage.action?pageId=5865706)

### Lösungen

- [Ein Mitarbeiter kann nicht gelöscht werden](#page-0-0) [Mitarbeiterdaten | Filialverwaltung](#page-0-0)
	-

### Funktionsleiste

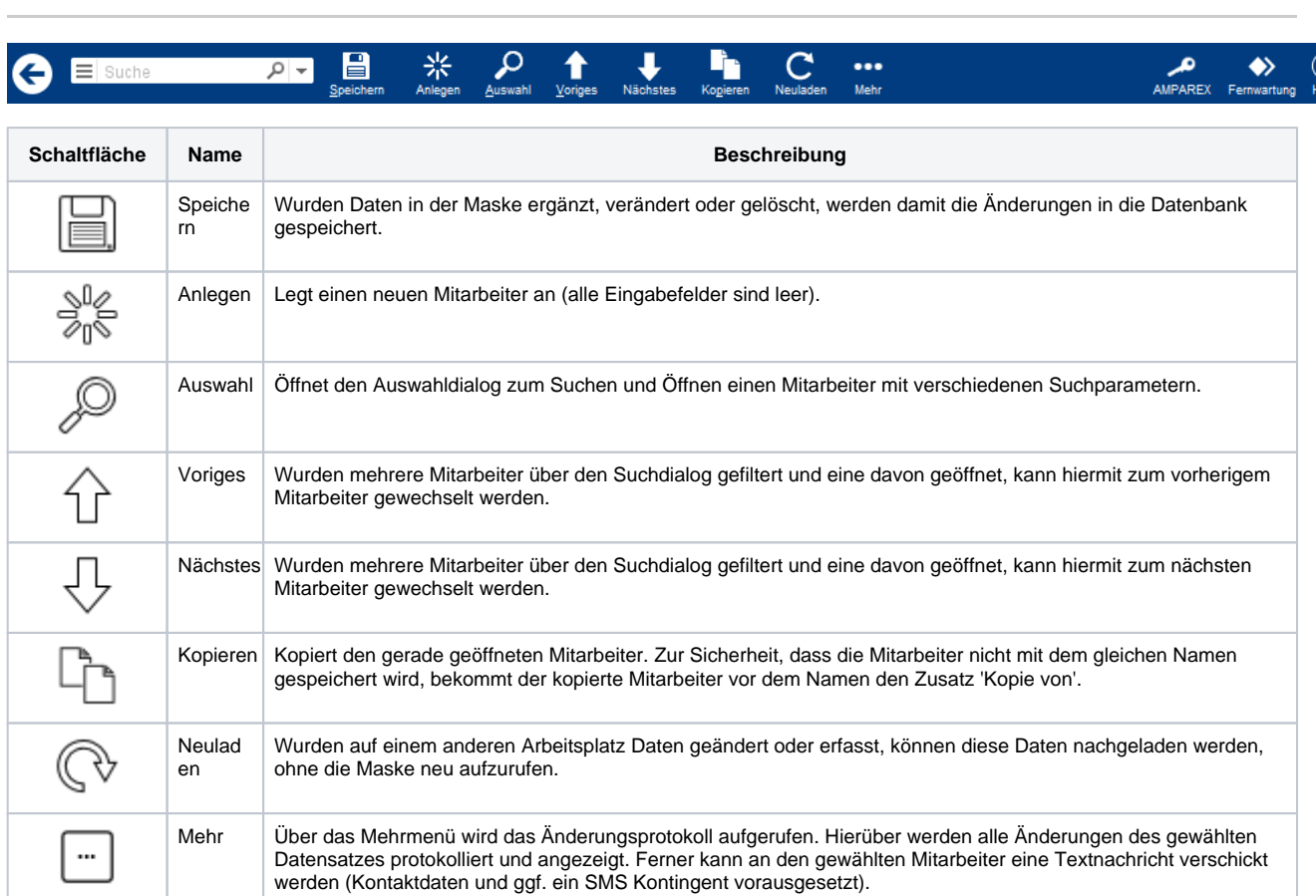

## Maskenbeschreibung

#### **Person**

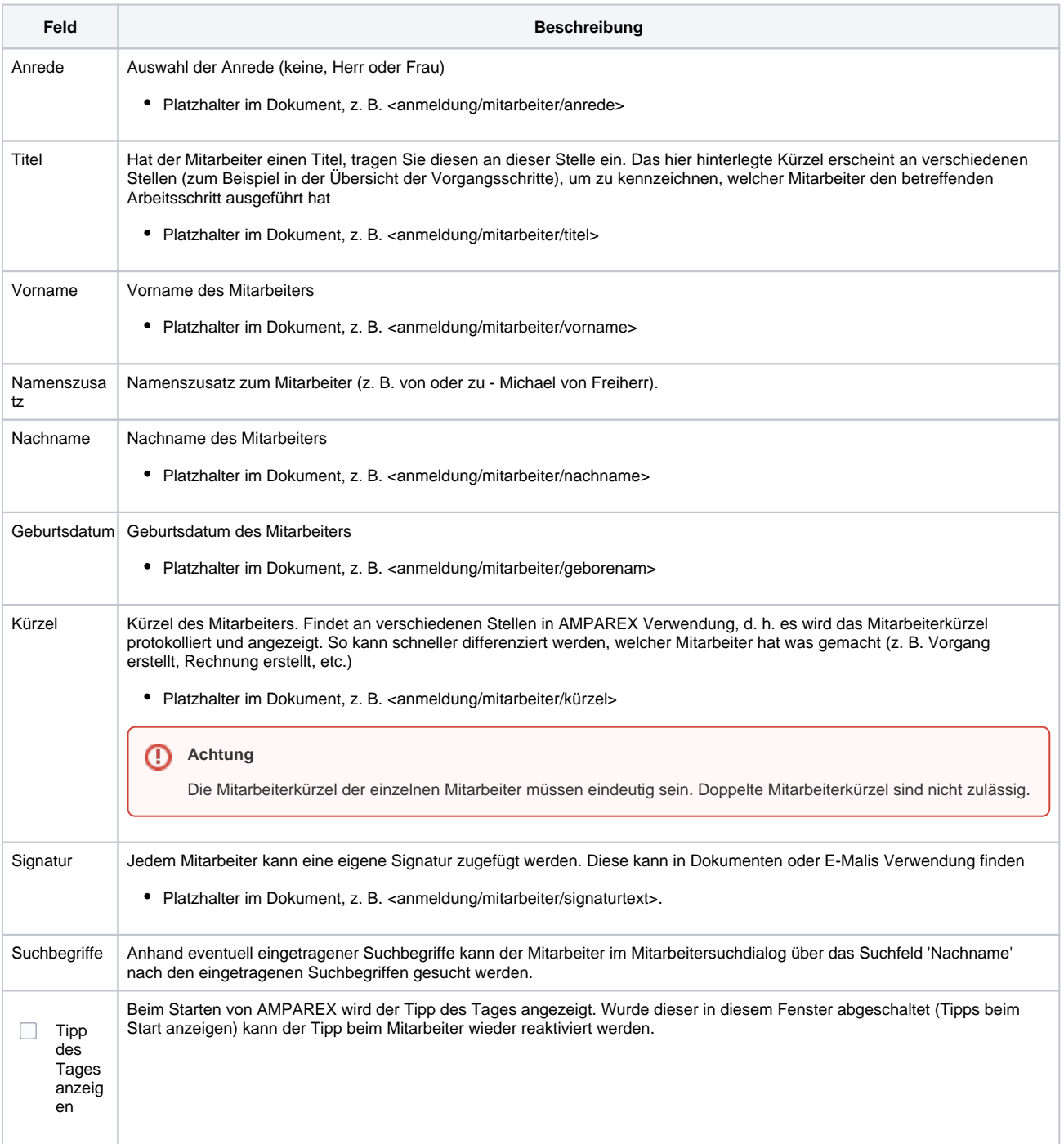

#### **Arbeitsverhältnis**

**Feld Beschreibung**

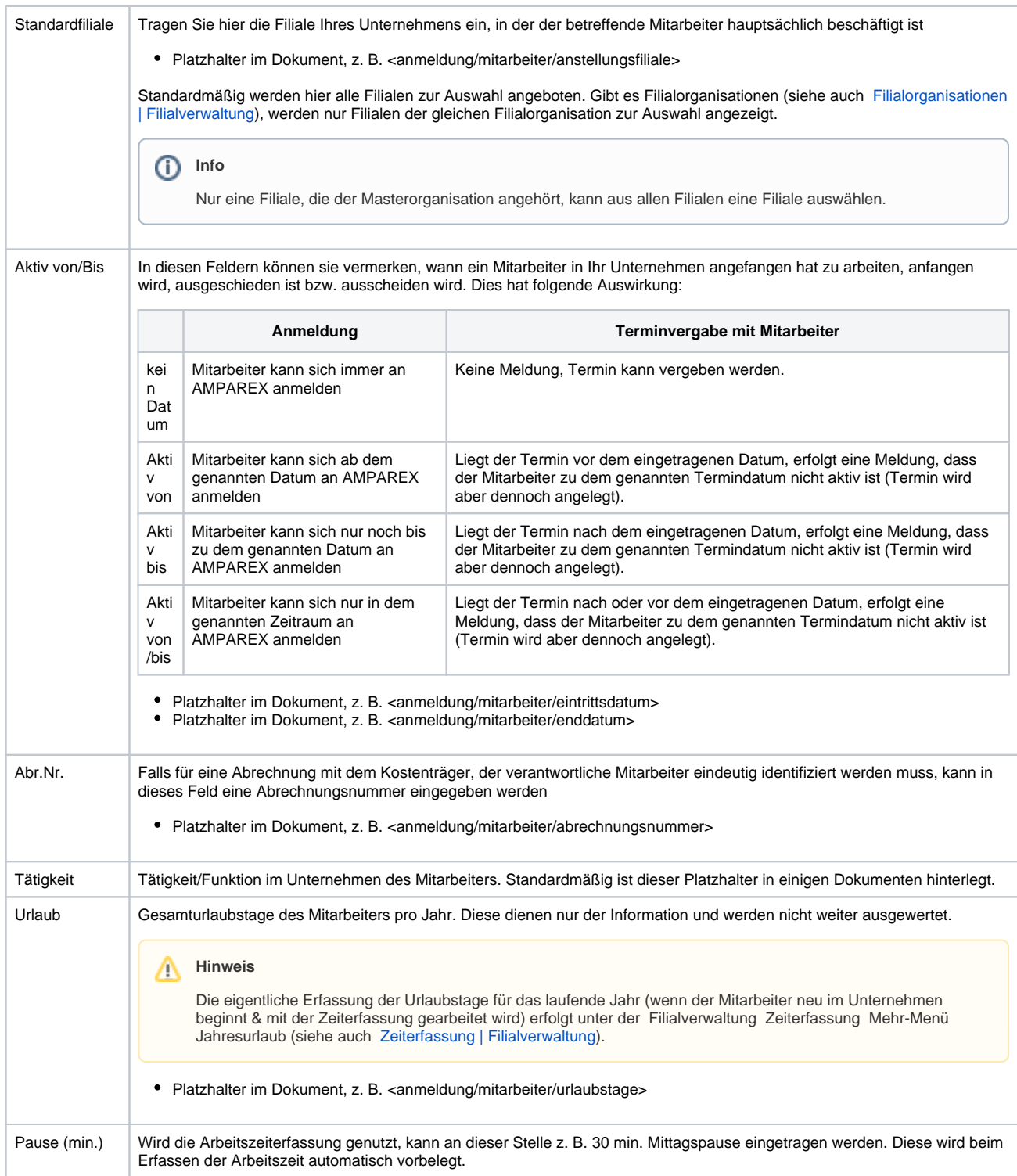

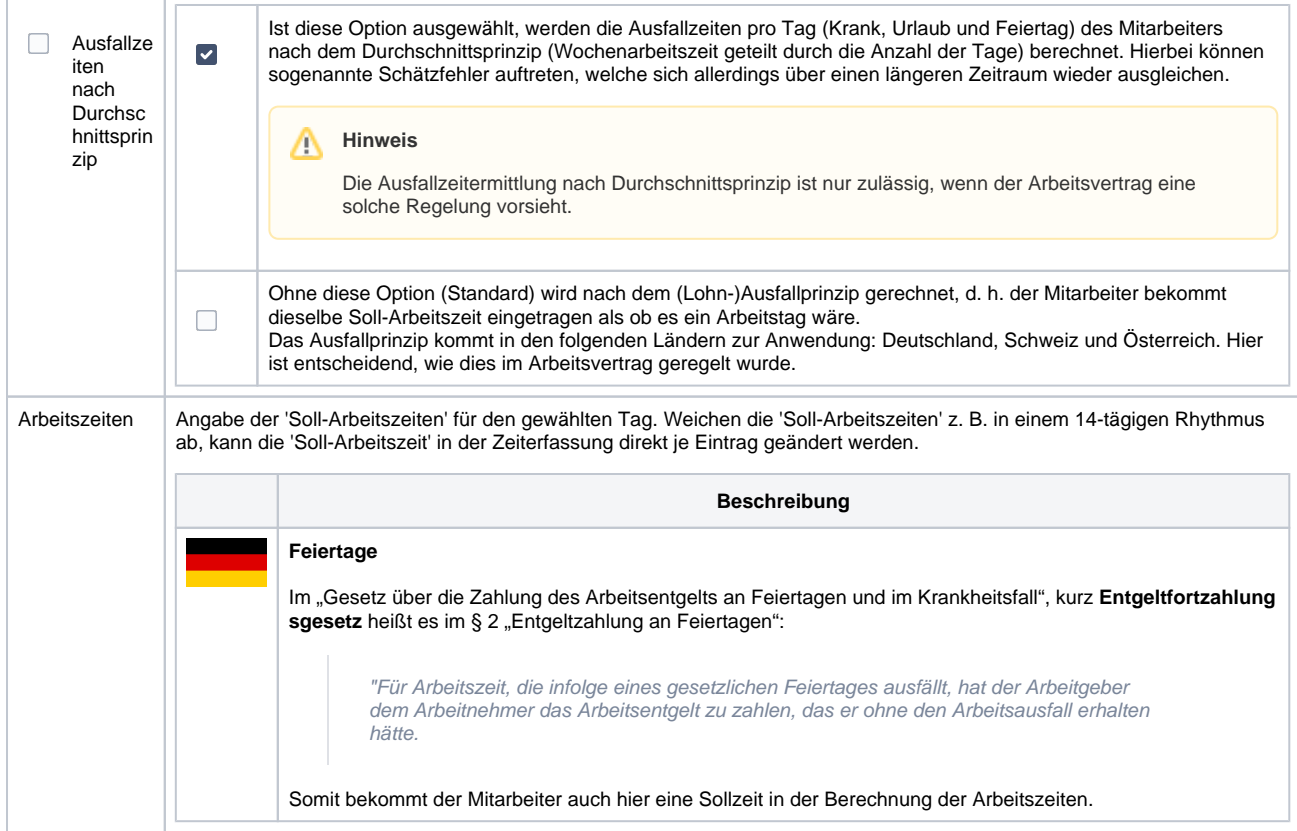

#### **Pausenzeit**

Mit Hilfe der Pausenzeiten (Eingabe in Minuten) kann für jeden Tag eine individuelle Pausenzeit definiert werden. Diese Zeiten werden in den Arbeitszeiten (siehe auch [Zeiterfassungen | Mein AMPAREX\)](https://manual.amparex.com/display/HAN/Zeiterfassungen+%7C+Mein+AMPAREX) berücksichtigt.

#### **Eigenschaften**

Um Aufgaben oder Nachrichten einer Gruppe global zuzuordnen (Auswahl per rechte Maustaste in einer Aufgabe/Nachricht als Zuweisung wer die Aufgabe/Nachricht bekommen soll), muss am Mitarbeiter eine Mitarbeitergruppe hinterlegt werden. Um die Eigenschaft und den Wert (die Gruppe) auswählen zu können, muss diese Gruppen als Eigenschaft angelegt werden [Mitarbeiterdaten | Filialverwaltung.](#page-0-0) Weitere Eigenschaften können ebenfalls angelegt werden (als Kategorie 'Mitarbeiter').

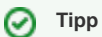

Wenn in Ihrem Unternehmen Mitarbeiter in unterschiedlichen Beschäftigungsverhältnissen arbeiten (z. B. angestellt, freier Mitarbeiter etc.), dann erstellen Sie über die Eigenschaften der Kategorie 'Mitarbeiter' z. B. die Eigenschaftswerte "Anstellung" und "Freie Mitarbeit" und fügen Sie diese dem entsprechenden Mitarbeiter zu.

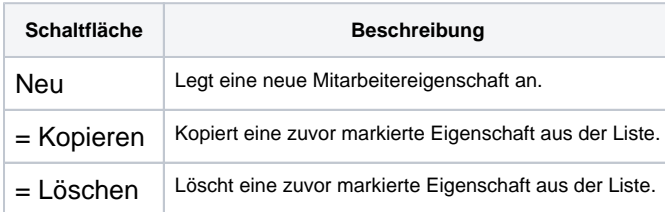

#### Siehe auch ...

[Mitarbeiterdaten | Filialverwaltung](#page-0-0)